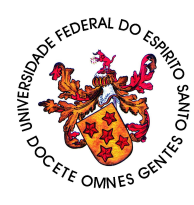

Universidade Federal do Espírito Santo - UFES Centro de Ciências Exatas Departamento de Matemática Mestrado Profissional em Matemática em Rede Nacional - PROFMAT

# O USO DA PLATAFORMA ADAPTATIVA KHAN ACADEMY NO ENSINO DE MATEMÁTICA E O IMPACTO NAS AVALIAÇÕES

Autor: Tiago Delpupo Mognhol Orientador: Dr. Valmecir Antonio dos Santos Bayer

> Vitória - ES 6 de julho de 2015

Tiago Delpupo Mognhol

# O USO DA PLATAFORMA ADAPTATIVA KHAN ACADEMY NO ENSINO DE MATEMATICA E O ´ IMPACTO NAS AVALIAÇÕES

Dissertação apresentada ao Mestrado Profissional em Matemática em Rede Nacional da Sociedade Brasileira de Matemática (PROF-MAT) em parceria com o Centro de Ciências Exatas da Universidade Federal do Espírito Santo, como requisito parcial para obtenção do grau de Mestre em Matemática, sob orientação do Professor Doutor Valmecir Antonio dos Santos Bayer.

Vitória - ES 6 de julho de 2015

#### Agradecimentos

A minha mãe, pela grande expressão de felicidade nas conquistas acadêmicas; minha família, pelo apoio incondicional nos estudos e meu pai, que tudo acompanha.

Agradecimento mais que especial à minha linda esposa (e futura mamãe) pelo companheirismo, dedicação, incentivo, amor, carinho e paciência.

Ao meu orientador Prof. Dr. Valmecir Antonio dos Santos Bayer pelos valiosíssimos ensinamentos em sala de aula e pela orientação deste trabalho.

Aos professores que fizeram parte desta conquista, em especial à grande dedicação vitalícia do Prof. Dr. Florêncio Ferreira Guimarães Filho.

À Sociedade Brasileira de Matemática pela criação do PROFMAT e pela busca constante da melhoria do ensino de matemática neste país.

A CAPES pelo incentivo financeiro. `

#### Resumo

Este trabalho relata a experiência do uso da plataforma adaptativa Khan Academy, disponível gratuitamente em https://pt.khanacademy.org/, com turmas do  $1^{\rm o}$ ano do Curso Técnico em Agroindústria Integrado ao Ensino Médio do Instituto Federal de Educação, Ciência e Tecnologia do Esp´ırito Santo - IFES Campus Venda Nova do Imigrante. Durante o primeiro semestre letivo utilizamos a metodologia tradicional de ensino; no segundo semestre optamos por avaliar os alunos de acordo com os resultados obtidos na plataforma. Por fim, avaliamos os principais benefícios e diferenças.

Palavras chave: Ensino de matemática. Tecnologia no ensino. Plataforma adaptativa. Khan Academy.

#### Abstract

This work reports the experience about the use of adaptative Khan Academy platform, avaliable for free at https://pt.khanacademy.org/, with groups of high school juniors in the Integrated Agri-industry Technical Course at Instituto Federal de Educação, Ciência e Tecnologia do Espírito Santo - IFES Campus Venda Nova do Imigrante. In the first term of 2014 we used the traditional teaching methedology; however, in the second term, we decided to evaluate the students according to the results from the platform. Finally, we evaluated the major benefits and differences.

Key-words: Mathematics teaching. Technology in teaching. Adaptive platform. Khan Academy.

# Sumário

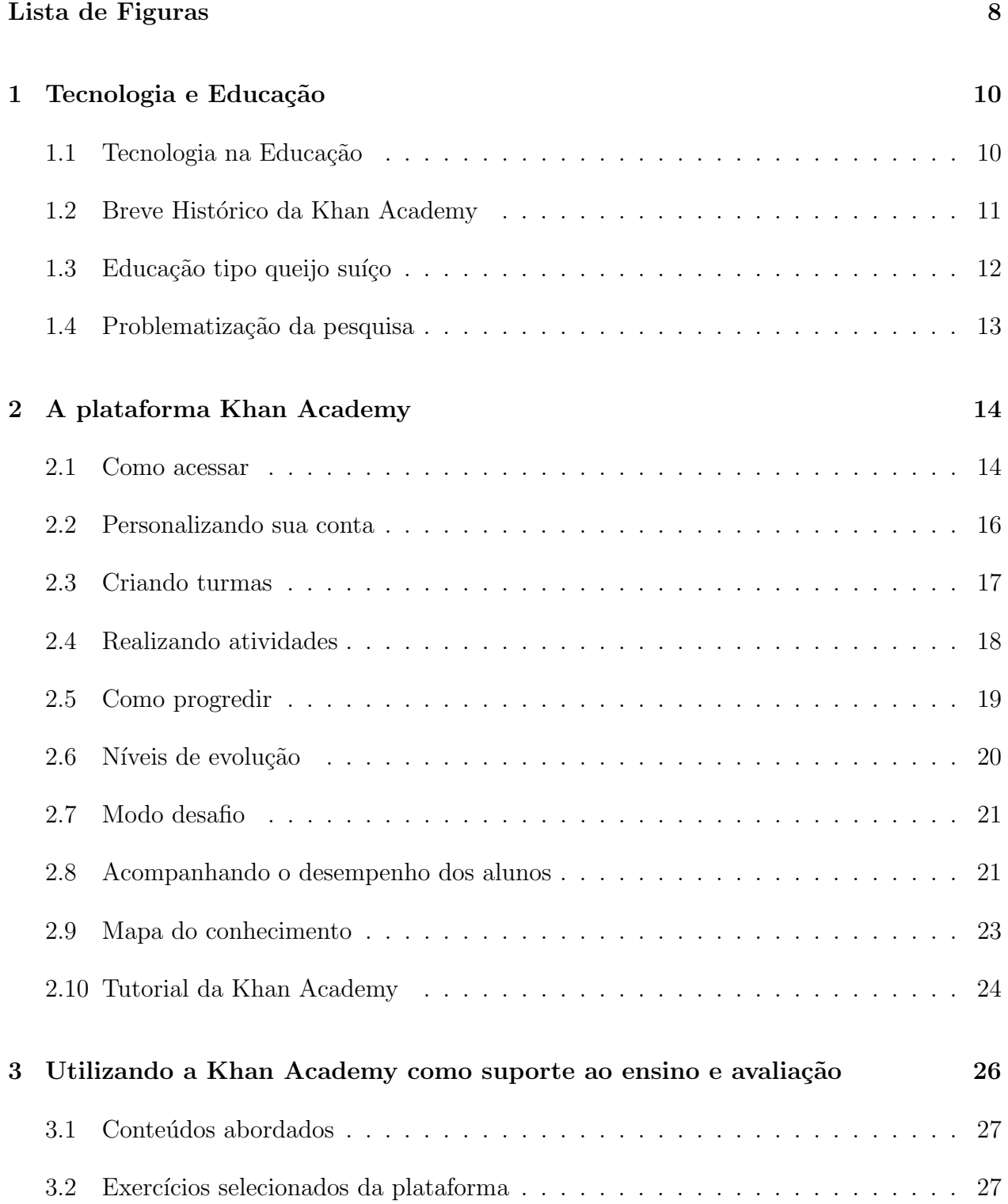

#### [4 Conclus˜oes](#page-29-0) 30

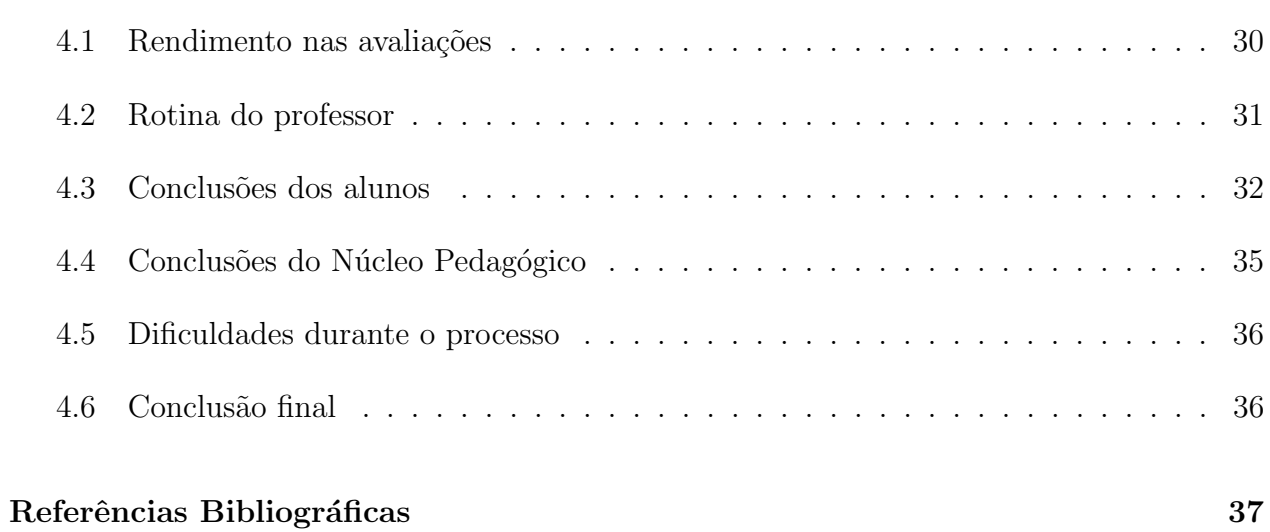

# Lista de Figuras

<span id="page-7-0"></span>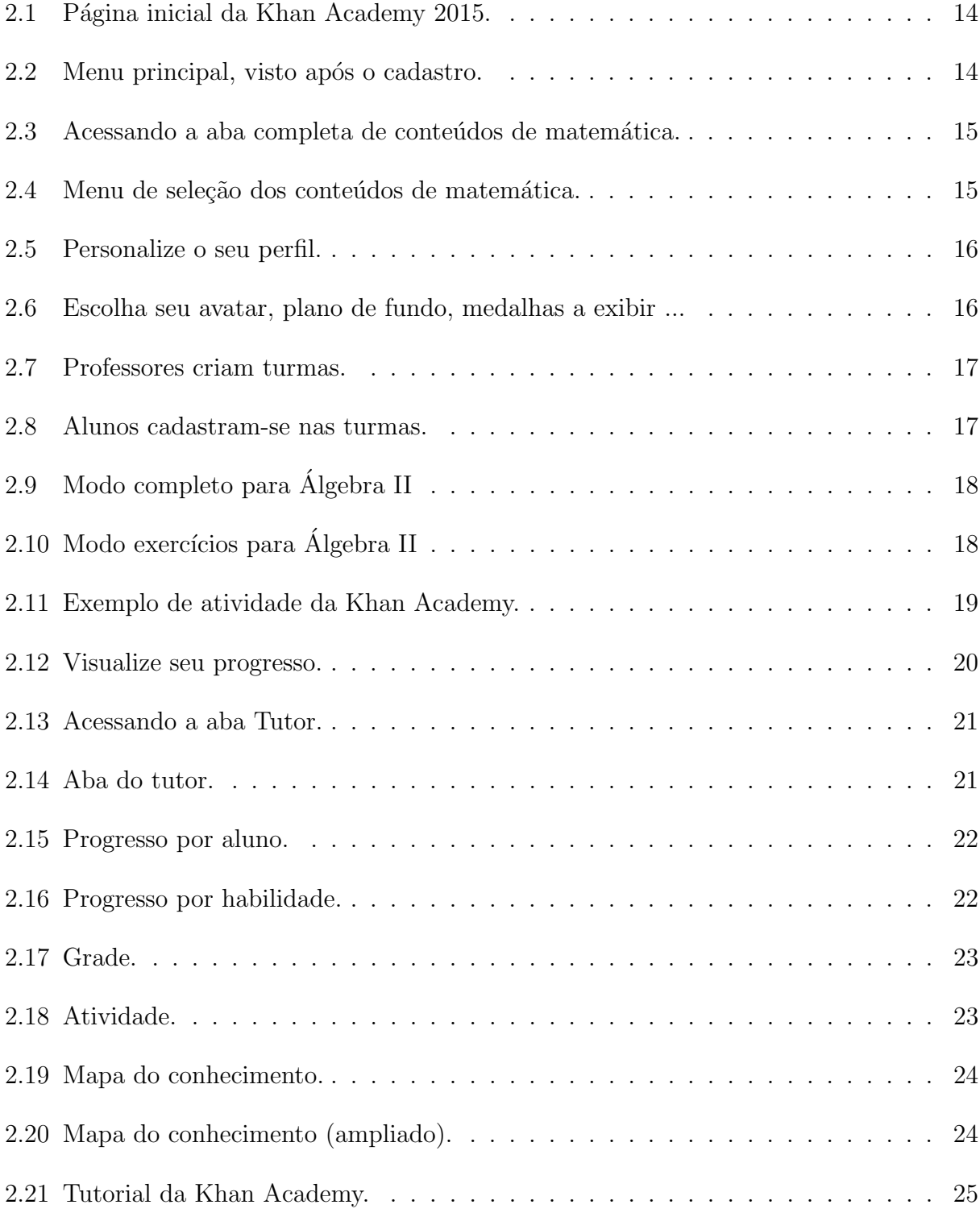

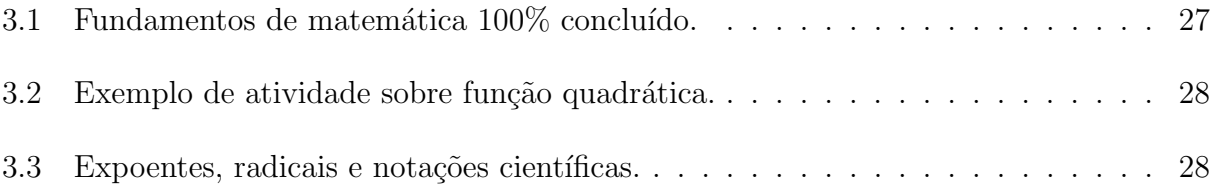

# <span id="page-9-0"></span>1 Tecnologia e Educação

#### <span id="page-9-1"></span>1.1 Tecnologia na Educação

Permeados por inovação tecnológica, é difícil aceitar que nosso modelo de ensino continue sendo o mesmo do século passado. Há muito desperdício financeiro e cronológico. Os conteúdos estão ficando reduzidos e a compreensão idem. Uma das justificativas é que o modelo atual mostra-se pouco motivador.

> "O velho modelo de sala de aula simplesmente n˜ao atende `as nossas necessidades em transformação. É uma forma de aprendizagem essencialmente passiva, ao passo que o mundo requer um processamento de informação cada vez mais ativo. Esse modelo baseia-se em agrupar alunos de acordo com suas faixas etárias com currículos do tipo tamanho único, torcendo para que eles captem algo ao longo do caminho. Não está claro se esse era o me-lhor modelo cem anos atrás; e, se era, com certeza não é mais." (KHAN[\[2\]](#page-36-1), p.08)

COSTA[\[1\]](#page-36-2) acrescenta:

"Nós, professores e professoras, confusos ou míopes, continuamos a enxergar ou a fazer de conta que l´a est˜ao os meninos e as meninas imaginados pelas teorias dos compêndios dos séculos XVII, XVIII, XIX e parte do XX  $(\ldots)$ . Já é tempo de nos darmos conta de que o mundo mudou muito também dentro das nossas escolas."

Enquanto o modelo tradicional torna-se cada vez menos atrativo, computadores, smartphones, tablets, entre outros, seguem caminho inverso. A obsessão pelo uso destas tecnologias tornou-se algo aparentemente irreversível na sociedade, talvez também na sala de aula. Discussões sobre o tema são recorrentes, mas não devemos tratar do assunto como um malefício. Há inúmeras aplicações extremamente úteis para a tecnologia, como, por exemplo, gerenciar uma grande rede de supermercados. Como realizar esta tarefa sem o uso da tecnologia? Soa muito complicado para não julgar impossível. Imaginemos então registrar o que cada aluno sabe (ou não sabe) dentro de uma escola, ou de um município, ou talvez do mundo todo. Complicado? Não, se utilizarmos as ferramentas que o mundo moderno dispõe. Se um computador consegue gerenciar cada detalhe do estoque de uma rede de supermercados, porque n˜ao utilizar um sistema an´alogo para monitorar a qualidade/quantidade do ensino-aprendizagem

de todos os seus alunos? Seria assim mais f´acil identificar as reais necessidades individuais. Se você gostou da ideia, saiba que tais sistemas já existem e são denominados *plataformas* adaptativas. Adaptativas porque possuem inteligência artificial capaz de identificar qual a necessidade do usuário e se adequar de forma personalizada para atingir o objetivo, neste caso, a aprendizagem concreta. Elas não só ensinam, como também podem avaliar todo o processo.

Existem diversas plataformas disponíveis no mercado. Citamos algumas:

- https://www.smartsparrow.com/
- http://www.dreambox.com/
- https://grockit.com/
- http://www.wiley.com/college/sc/oriondemo/
- https://scootpad.com/index
- http://www.knewton.com/
- http://www.geekiegames.com.br/
- https://ingreso.ceibal.edu.uy/login
- https://pt.khanacademy.org/

Optamos por abordar a última citada, Khan Academy, por apresentar versões em várias línguas, incluindo o português, possuir parceria de desenvolvimento com grandes empresas como Google e Microsoft, ser gratuita, de livre acesso, oferecer suporte para outras disciplinas e ser elaborado nos padrões do SAT, Scholastic Aptitude Test, ou teste de aptidão escolar, numa tradução direta, que é a avaliação norte-americana que concede o diploma de ensino m´edio e serve como base para o nosso ENEM.

#### <span id="page-10-0"></span>1.2 Breve Histórico da Khan Academy

Criada em 2004 pelo americano Salman Khan para ajudar sua sobrinha nos estudos, logo tornou-se um hobbie que o fez largar o emprego e se dedicar totalmente ao ensino virtual. Vivendo com as economias acumuladas enquanto era analista financeiro, obteve sucesso ap´os receber apoio de várias pessoas e empresas interessadas no empreendimento. Ganhou notoriedade quando Bill Gates reconheceu em público que utilizou o *site* para ajudar os próprios filhos a resolverem problemas de matemática. Estima-se que a Khan Academy já atenda a cerca de 50 milhões de pessoas no mundo todos os dias. A Fundação Lemman<sup>[1](#page-11-1)</sup> é responsável pela tradução para a língua portuguesa.

#### <span id="page-11-0"></span>1.3 Educação tipo queijo suíço

A plataforma foi elaborada para acompanhar todo o processo de ensino desde as séries iniciais até a graduação. Uma das justificativas é que o ensino de matemática em sua totalidade é uma sequência de conteúdos interconectados. Não adianta querer explicar multiplicação a um aluno que ainda não aprendeu a somar. Parece uma lógica simples, mas que constantemente não é seguida.

> "Numa sala de aula tradicional, é muito pouco provável que o professor seja capaz de identificar cada falha de aprendizagem em cada um dos estudantes. E, mesmo que pudesse fazer isso, não conseguiria conduzir revisões sob medida para cada caso. Simplesmente não há tempo em sala suficiente para isso, especialmente se o grosso do estudo é organizado em aulas expositivas. Além disso, a unidade seguinte já está aí, assombrando. A turma precisa seguir em frente." (KHAN[\[2\]](#page-36-1), p. 49)

Somente a falta de uma sequência concreta que respeite as singularidades de aprendizagem não justificam o fracasso do modelo atual de ensino. Outro fator importante é o percentual mínimo de rendimento para promoção.

> "Na maioria das escolas, os alunos passam com  $75\%$  ou  $80\%$ . Esse é o costume. Mas, se você parar para pensar, mesmo que só por um momento, isso é inaceitável, se não desastroso. Os conceitos se estruturam uns sobre os outros. Algebra requer Aritm´etica. Trigonometria emerge de Geometria. ´ Cálculo e Física requerem tudo o que foi mencionado. Uma compreensão duvidosa no início levará a uma absoluta confusão depois. E, todavia, concordamos que a porcentagem de aprendizado para aprovação esteja na casa dos 75% ou 80%. Para muitos professores pode parecer mera gentileza ou talvez uma necessidade administrativa de aprovar esses estudantes despreparados... Desculpe a postura do copo-meio-vazio, mas uma nota relativa a 75% significa que está faltando um quarto daquilo que você precisa saber (presumindo que esta seja uma avaliação rigorosa)." (KHAN[\[2\]](#page-36-1), p. 69-70)

<span id="page-11-1"></span><sup>1</sup>Para saber mais, acesse<http://www.fundacaolemann.org.br/>

Este modelo ficou caracterizado como aprendizagem tipo queijo suíço; embora seja aparen-temente sólida, a educação de nossos alunos está cheia de furos. (KHAN[\[2\]](#page-36-1)).

## <span id="page-12-0"></span>1.4 Problematização da pesquisa

Diante dos problemas citados, e tantos outros que poderíamos incluir, optamos por utilizar a plataforma Khan Academy como ferramenta de suporte ao ensino, esperando melhorar a motivação dos alunos, recuperar conteúdos com aprendizagem deficiente, permitir a progressão de conteúdos aos alunos com ritmo avançado, reduzir a desgastante rotina de sala de aula do professor, entre outros. Também esperamos encontrar algumas dificuldades como: falta de computadores para todos os alunos, tanto no ambiente escolar quanto em casa; dificuldades no acesso à internet; resistência ao novo sistema; possível queda no rendimento, etc.

# <span id="page-13-0"></span>2 A plataforma Khan Academy

#### <span id="page-13-1"></span>2.1 Como acessar

Utilizando um navegador de internet, acesse o site https://pt.khanacademy.org/ para visualizar a página inicial da Khan Academy.

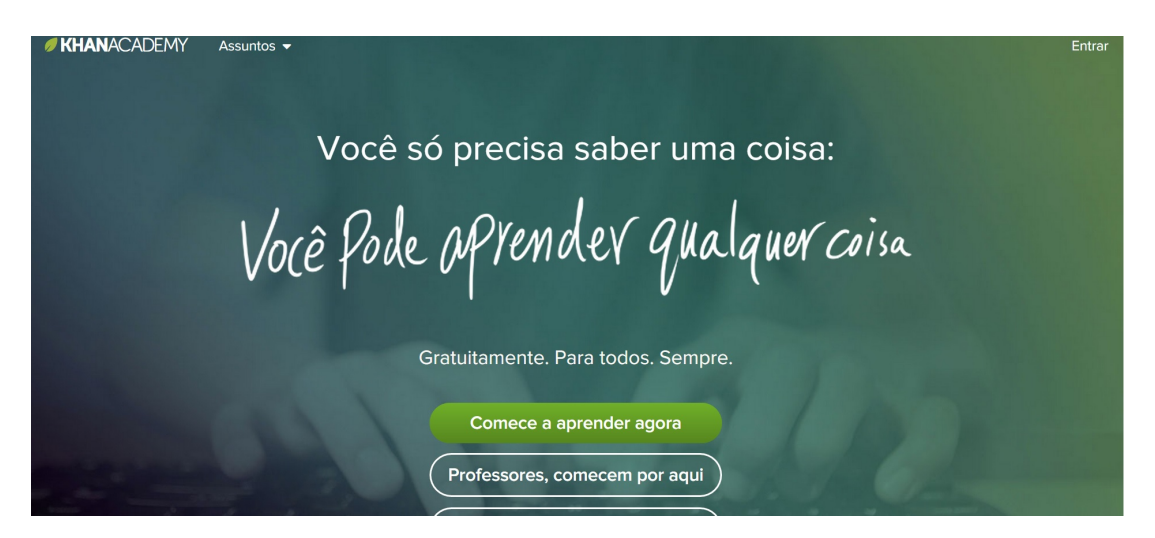

Figura 2.1: Página inicial da Khan Academy 2015.

<span id="page-13-2"></span>Selecione a aba comece a aprender agora e crie o  $login$  de usuário. Após esse procedimento será possível ver a janela abaixo. Atenção! Sua tela pode apresentar tópicos diferentes do modelo a seguir e isto não é problema algum. Este menu varia de acordo com os tópicos que você pratica, funcionando como uma aba de *favoritos*.

<span id="page-13-3"></span>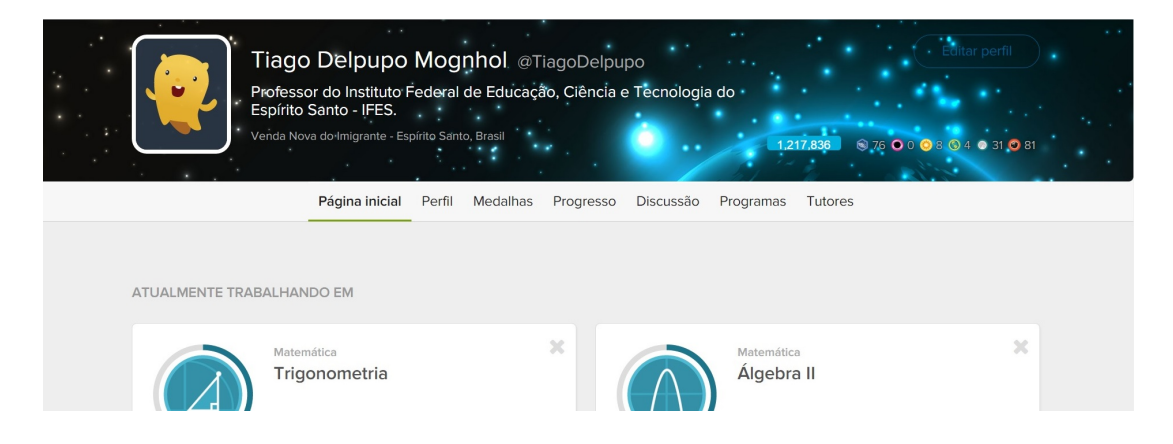

Figura 2.2: Menu principal, visto após o cadastro.

Clicando em Assuntos → Matemática → Matemática, conforme indicado em vermelho, você acessará a aba completa de conteúdos de matemática.

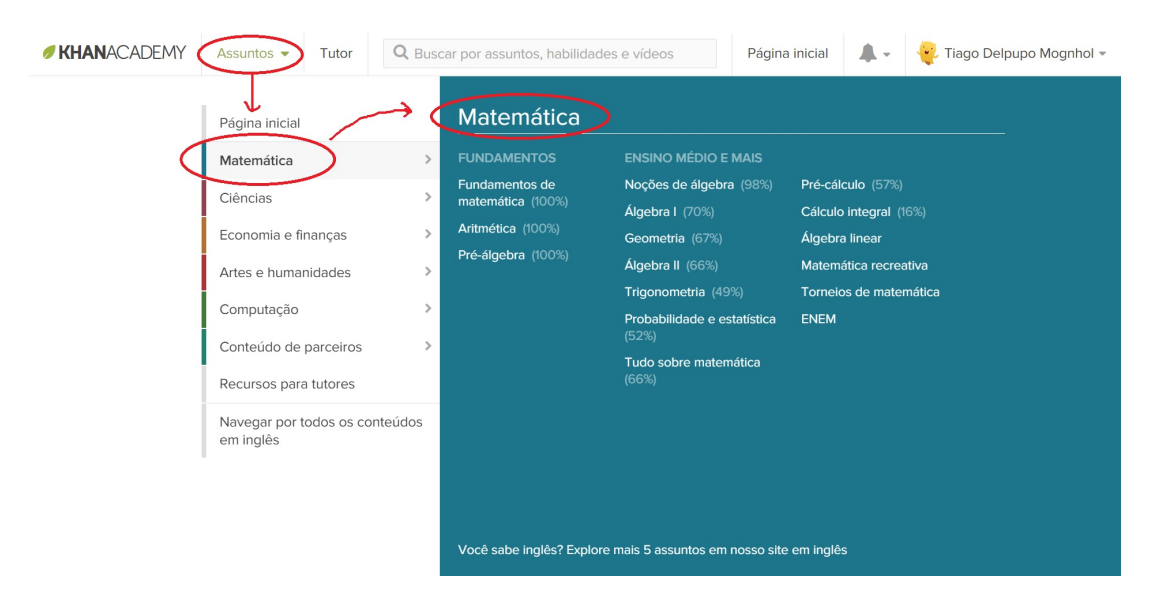

Figura 2.3: Acessando a aba completa de conteúdos de matemática.

Agora é só escolher o tópico desejado.

<span id="page-14-0"></span>

| <b>ESCOLHER POR ASSUNTO</b> |                                                                                                    |              |                                                                                                    |            |  |  |
|-----------------------------|----------------------------------------------------------------------------------------------------|--------------|----------------------------------------------------------------------------------------------------|------------|--|--|
|                             |                                                                                                    |              |                                                                                                    |            |  |  |
|                             | Fundamentos de matemática                                                                                                    |              |                                                                                                    | Aritmética |  |  |
|                             | A matemática começa com a contagem. Essa é a<br>habilidade mais importante que aprendemos no início de<br>nossas vidas e ela se torna a base para todos os outros<br>conceitos matemáticos. Quando aprendemos a contar,<br>podemos somar, subtrair e medir o mundo ao nosso<br>redor. Logo depois disso, aprendemos sobre valores<br>posicionais, gráficos, tempo, dinheiro e formas. | $\mathbf{x}$ | Está pronto para se divertir com a aritmética? Então você<br>veio ao lugar certo! Este é o primeiro tópico "oficial" de<br>matemática, e está repleto de exercícios divertidos e<br>vídeos ótimos que vão ajudá-lo na sua jornada para<br>dominar a matemática. Vamos abordar os grandões:<br>soma, subtração, multiplicação e divisão, é claro. Mas<br>não vamos parar por aí: vamos falar também de números<br>negativos, módulo, números decimais e frações.<br>Aprender matemática deve ser divertido, e pretendemos<br>nos divertir com você. Pronto para começar? |            |  |  |

<span id="page-14-1"></span>Figura 2.4: Menu de seleção dos conteúdos de matemática.

A Khan Academy segue a divisão de conteúdos pelo método CommonCore. Se deseja saber mais sobre, acesse: https://pt.khanacademy.org/commoncore. Este conteúdo pode estar em inglês.

#### <span id="page-15-0"></span>2.2 Personalizando sua conta

Você pode personalizar sua conta clicando sobre seu nome no canto superior direito. Há op¸c˜oes como escolha do plano de fundo, avatar, medalhas a exibir, entre outras, mas nem todas estão liberadas. É necessário praticar exercícios para pontuar e liberar todos os recursos. E uma aprendizagem em forma de jogo. ´

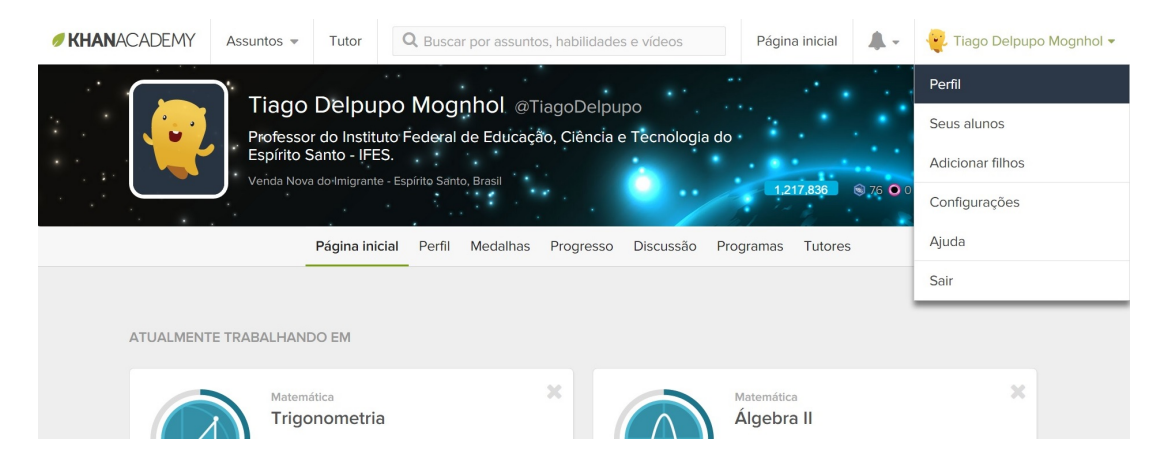

Figura 2.5: [Personalize o seu perfil.](https://pt.khanacademy.org/profile/)

<span id="page-15-1"></span>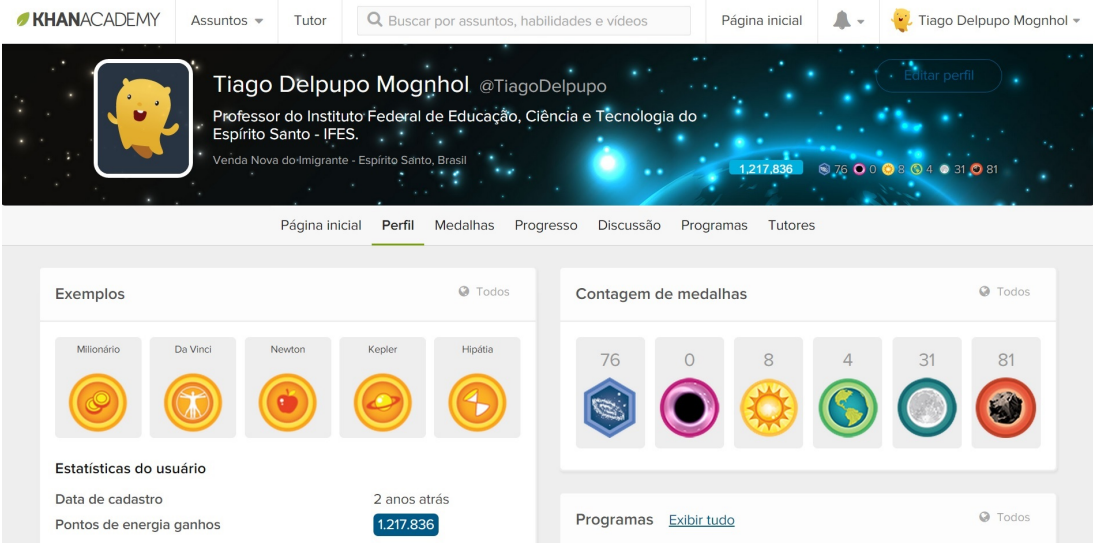

<span id="page-15-2"></span>Figura 2.6: [Escolha seu avatar, plano de fundo, medalhas a exibir ...](https://pt.khanacademy.org/profile/)

#### Observações:

- Uma vez cadastrado, o usuário deverá utilizar sempre a mesma forma de acesso. Caso contrário, não conseguirá realizar uma sequência com o seu perfil.
- Criar um novo perfil implica em começar do zero.

• Ap´os completar qualquer tarefa o sistema salva automaticamente o progresso, podendo o usuário *deslogar* a qualquer momento sem prejuízo.

## <span id="page-16-0"></span>2.3 Criando turmas

Acesse https://pt.khanacademy.org/coach/dashboard e selecione Adicionar uma turma. Após nomeá-la, será criado automaticamente um código de 6 caracteres.

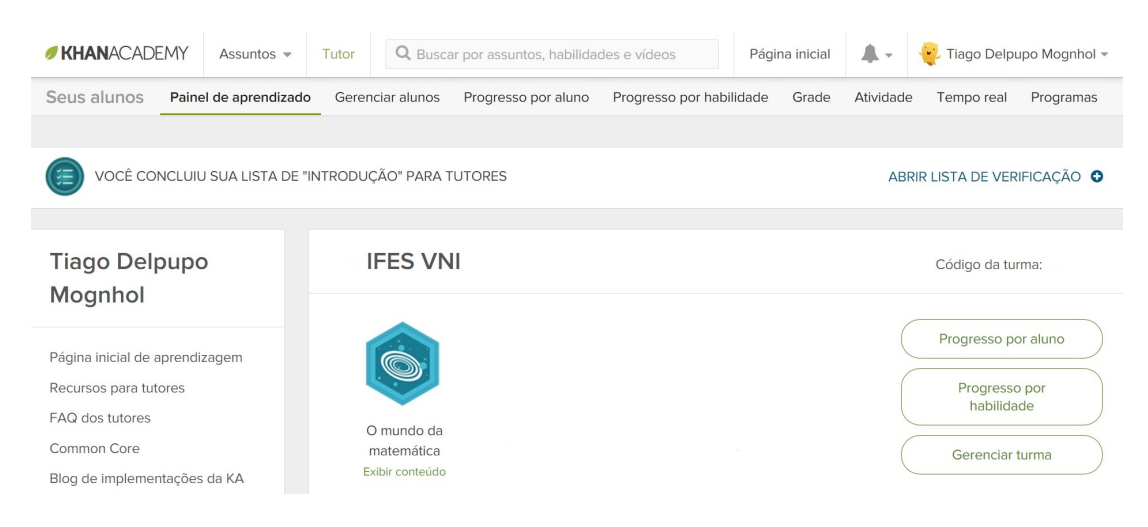

Figura 2.7: [Professores criam turmas.](https://pt.khanacademy.org/coach/dashboard)

Cada aluno que inserir este código na aba tutores estará automaticamente inserido na turma. Desta forma o professor terá acesso a visualizar o perfil do aluno no site.

<span id="page-16-2"></span><span id="page-16-1"></span>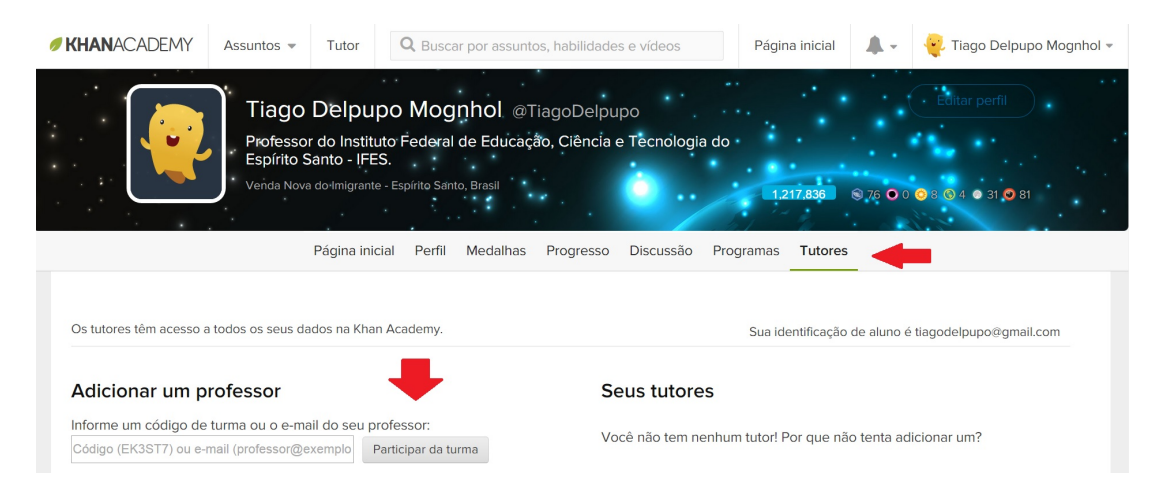

Figura 2.8: [Alunos cadastram-se nas turmas.](https://pt.khanacademy.org/)

## <span id="page-17-0"></span>2.4 Realizando atividades

Para ilustrar, selecionamos o tópico Álgebra II. Se este for seu primeiro acesso, uma aba denominada Aquecimento para a Missão será exibida. O objetivo destes exercícios é verificar o nível de proficiência matemática do usuário neste conteúdo. Após sua realização, você poderá enfim seguir para o tópico escolhido.

Existem dois modos básicos de utilizar a Khan Academy. A primeira consiste em seguir um roteiro de vídeoaulas e exercícios (modo completo), como uma aprendizagem autodidata.

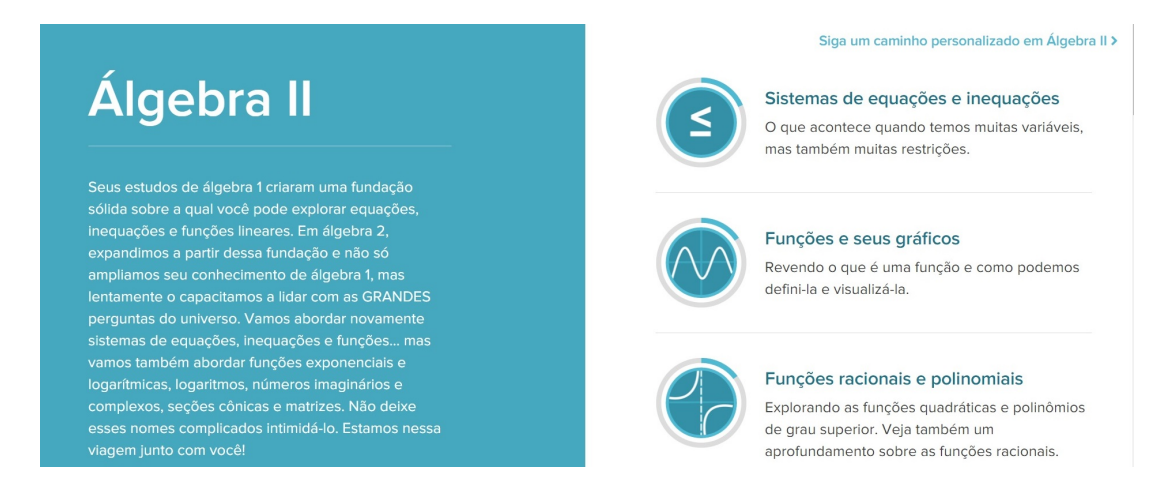

<span id="page-17-1"></span>Figura 2.9: [Modo completo para](https://pt.khanacademy.org/math/algebra2) Algebra II ´

Clicando no link Siga um caminho personalizando em Álgebra II, passamos a visualizar as atividades a serem realizadas em uma sequência diferente da sugerida pela plataforma (conforme ilustração a seguir). Quando o aluno já possui conhecimento do conteúdo, que neste caso pode ser ministrado previamente pelo professor em sala de aula, este modo permite um desenvolvimento mais rápido dos exercícios.

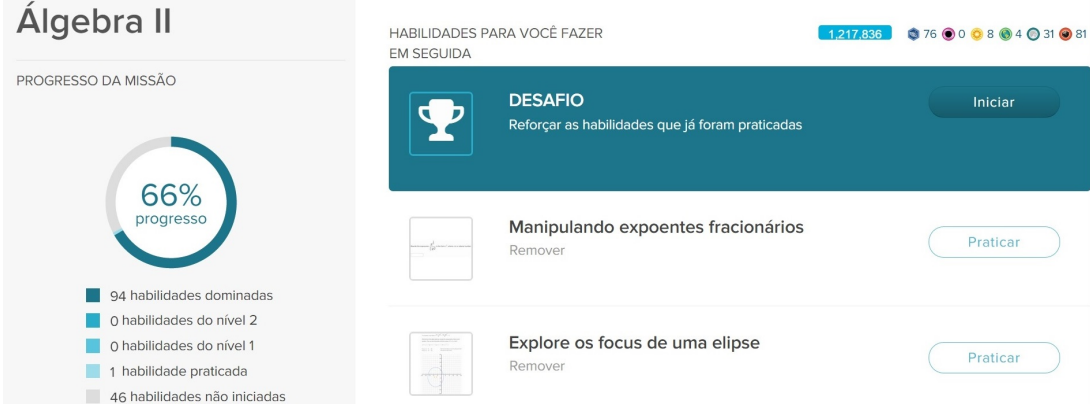

<span id="page-17-2"></span>Figura 2.10: Modo exercícios para Álgebra II

O usu´ario pode alternar a qualquer momento entre os dois modos, de acordo com suas necessidades. Optamos por utilizar o segundo modo.

## <span id="page-18-0"></span>2.5 Como progredir

Para cada exercício proposto o aluno dispõe de uma vídeoaula sobre o tema. Não obtendo sucesso com o vídeo, ele pode clicar em Quero uma dica, que irá mostrar passo-a-passo a resolução, sendo a última dica a resposta esperada. Mas atenção: só haverá progresso quando o aluno acertar uma sequência mínima de exercícios sem errar, normalmente três ou cinco atividades. Para acompanhar sua sequência de acertos, basta visualizar a aba de exercícios no alto e à direita.

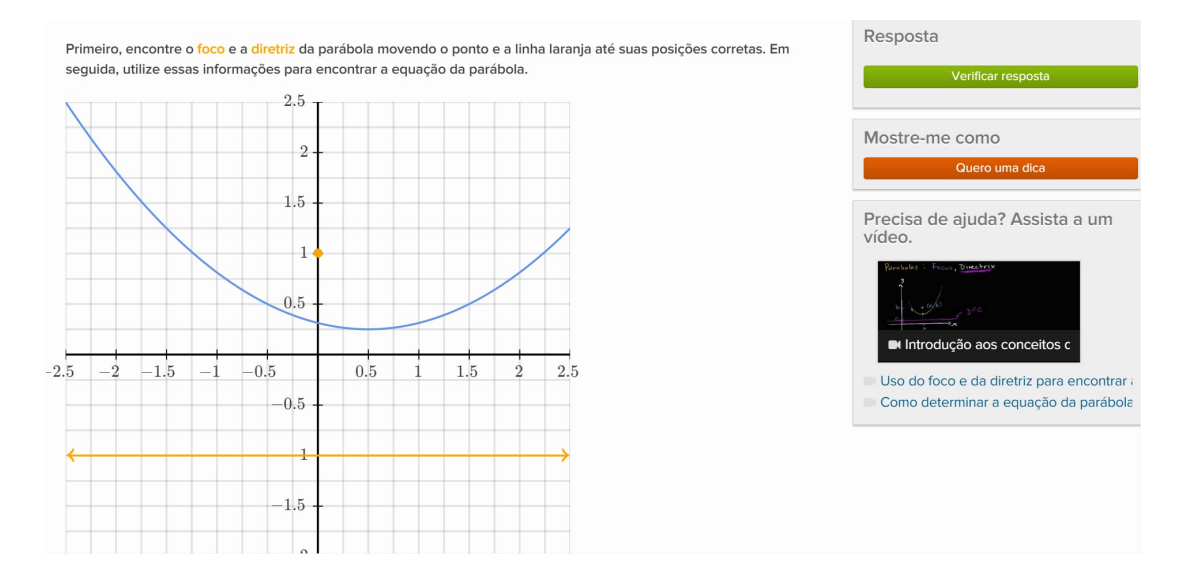

<span id="page-18-1"></span>Figura 2.11: [Exemplo de atividade da Khan Academy.](https://pt.khanacademy.org/mission/algebra2/task/5747658742824960)

Observações:

- $\bullet$  Solicitar dicas interrompe a sequência de acertos;
- Assistir vídeoaulas não interrompe a sequência de acertos.

Após praticar uma sequência de exercícios, o aluno visualizará um breve relatório de sua evolução e receberá sua pontuação e prêmios, caso haja, como avatar e medalhas.

#### <span id="page-19-0"></span>2.6 Níveis de evolução

Praticar uma sequência de exercícios, como descrito na seção anterior, não garante domínio sobre o assunto. Na verdade, este é o primeiro passo de 5 etapas que compõem o desenvolvimento na plataforma. São eles:

- Habilidades não praticadas;
- Habilidades praticadas;
- $\bullet$  Habilidades do nível 1;
- $\bullet$  Habilidades do nível 2;
- Habilidades dominadas.

Para saber como está seu progresso, basta visualizar à esquerda da tela, conforme indica a seta vermelha abaixo:

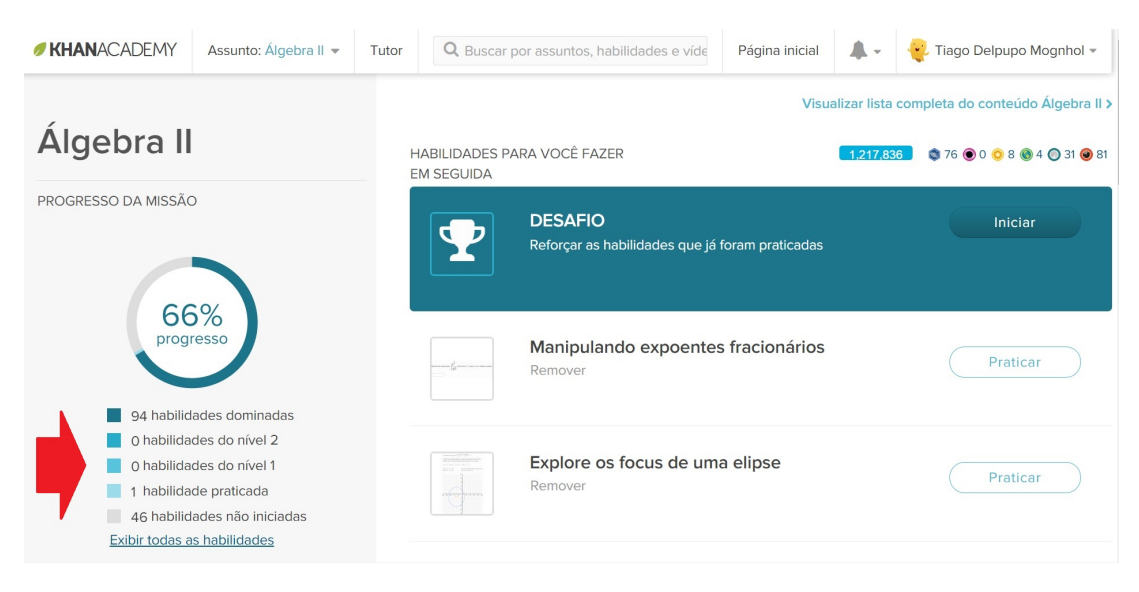

Figura 2.12: [Visualize seu progresso.](https://pt.khanacademy.org/mission/algebra2)

<span id="page-19-1"></span>Na plataforma, para que haja evolução, as atividades devem ser praticadas novamente com um intervalo mínimo de 16 horas, obrigando assim que o aluno crie uma rotina de estudos. O último nível, chamado dominado, só pode ser alcançado se praticado no modo Desafio.

### <span id="page-20-0"></span>2.7 Modo desafio

O modo Desafio nem sempre estará disponível. Quando estiver, aparecerá em destaque no alto da tela. Ele é uma mistura de exercícios já praticados e permite uma evolução mais rápida, uma vez que o aluno só precisa realizar uma única tarefa de cada assunto. Se acertar, haverá progressão; se errar, haverá retrocesso, fazendo que o aluno pratique novamente e, caso obtenha sucesso, consiga a promoção.

#### <span id="page-20-1"></span>2.8 Acompanhando o desempenho dos alunos

Após criar sua turma e cadastrar os alunos, uma aba denominada Tutor será exibida no alto da tela.

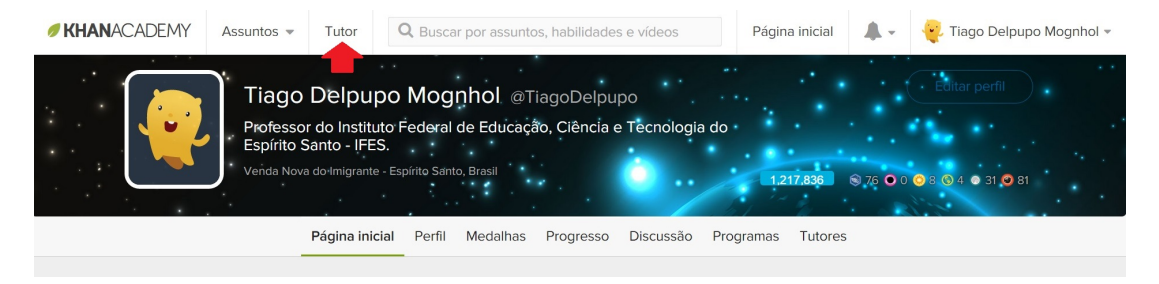

Figura 2.13: [Acessando a aba Tutor.](https://pt.khanacademy.org/)

<span id="page-20-2"></span>

| <b>KHANACADEMY</b><br>Assuntos $\sim$                | Q Buscar por assuntos, habilidades e vídeos<br>Tutor | Página inicial                    | ▁<br>Tiago Delpupo Mognhol =<br>w.<br>$\mathbf{v}$ |
|------------------------------------------------------|------------------------------------------------------|-----------------------------------|----------------------------------------------------|
| Seus alunos<br>Painel de aprendizado                 | Gerenciar alunos<br>Progresso por aluno              | Progresso por habilidade<br>Grade | Atividade<br>Tempo real<br>Programas               |
| VOCÊ CONCLUIU SUA LISTA DE "INTRODUÇÃO" PARA TUTORES |                                                      |                                   | ABRIR LISTA DE VERIFICAÇÃO O                       |
|                                                      |                                                      |                                   |                                                    |
| <b>Tiago Delpupo</b><br>Mognhol                      | <b>IFES VNI</b>                                      |                                   | Código da turma:                                   |
| Página inicial de aprendizagem                       |                                                      |                                   | Progresso por aluno                                |
| Recursos para tutores<br>FAQ dos tutores             |                                                      |                                   | Progresso por<br>habilidade                        |
| Common Core<br>Blog de implementações da KA          | O mundo da<br>matemática<br>Exibir conteúdo          |                                   | Gerenciar turma                                    |

<span id="page-20-3"></span>Figura 2.14: [Aba do tutor.](https://pt.khanacademy.org/coach/dashboard)

Para acompanhamento individual acesse Progresso por aluno. Aqui é possível encontrar um relatório detalhado de cada aluno e saber quais foram as dificuldades, a quantidade de exercícios praticados, o tempo para cada exercício, os dias de estudo, etc. A partir deste relatório é possível elaborar uma estratégia individual para sanar dúvidas, tanto via plataforma, quanto via ensino tradicional.

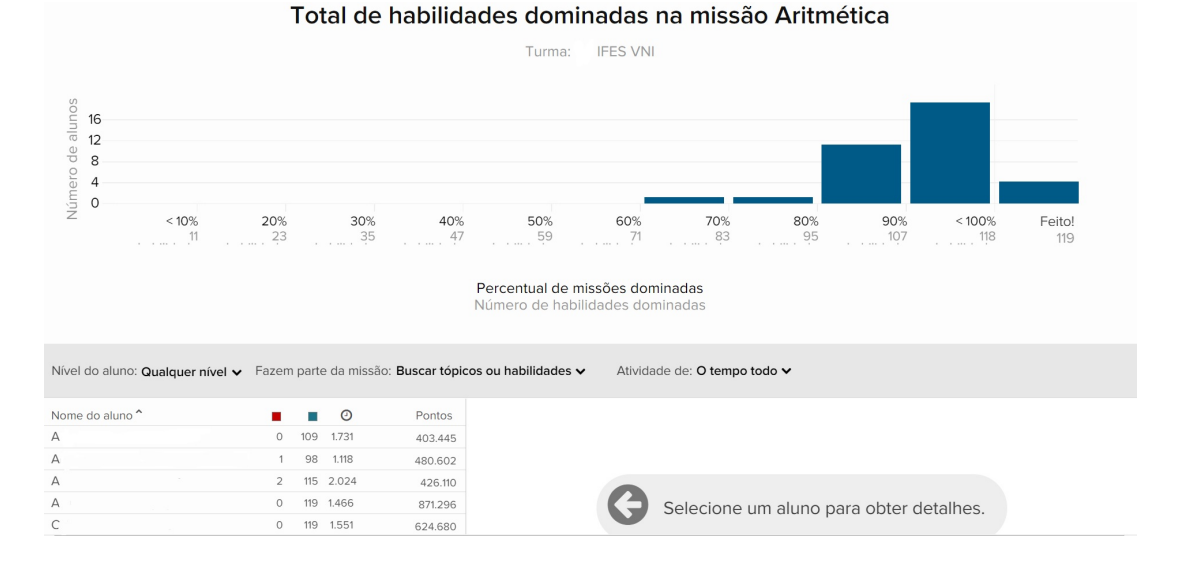

<span id="page-21-0"></span>Figura 2.15: [Progresso por aluno.](https://pt.khanacademy.org/coach/dashboard)

Para acompanhamento coletivo acesse Progresso por habilidade ou Grade. Em Progresso por habilidade é possível verificar a evolução da turma, podendo solicitar detalhes para cada atividade e observar quais alunos estão com dificuldades.

| Seus alunos<br>Painel de aprendizado                                                                                                    | Gerenciar alunos                 | Progresso por aluno                                                      | Progresso por habilidade  | Grade<br>Atividade | Tempo real<br>Programas            |
|----------------------------------------------------------------------------------------------------|----------------------------------|--------------------------------------------------------------------------|---------------------------|--------------------|------------------------------------|
| Missão: Álgebra I v<br>Turma:<br>IFES VNI V                                                                                                 |                                  | Fazem parte da missão: Buscar tópicos ou habilidades v                   | □ Com dificuldade         |                    | <b>ODownload</b><br>л              |
| ▶ FUNDAMENTOS DA MISSÃO                                                                                                    |                                  |                                                                          |                           |                    |                                    |
| ▼ INTRODUÇÃO À ÁLGEBRA                                                                                                    |                                  |                                                                          |                           |                    |                                    |
| ▶ Cálculo de expressões com uma<br>variável                                                                                                 |                                  |                                                                          |                           |                    |                                    |
| ▶ Resolução de expressões com duas<br>variáveis                                                                                             |                                  |                                                                          |                           |                    |                                    |
| ▶ Resolução de expressões com<br>situações-problema de variáveis                                                                            |                                  |                                                                          |                           |                    |                                    |
| ▶ Combinação de termos semelhantes<br>com coeficientes negativos                                                                            |                                  |                                                                          |                           |                    |                                    |
| - Combinação de termos semelhantes<br>com distribuição e números negativos<br>Expand the expression and combine like terms:<br>$19-6(-k+4)$ | <b>Com Dificuldade</b><br>A<br>ш | <b>Precisa Praticar</b><br>M<br>g<br>R <sup>†</sup><br>н<br>Vi<br>K<br>M | Nível 1<br>Praticado<br>h | Nível 2            | Dominado<br>А<br>А<br>А<br>С<br>cl |

<span id="page-21-1"></span>Figura 2.16: [Progresso por habilidade.](https://pt.khanacademy.org/coach/dashboard)

Já em Grade a visualização por aluno se torna mais dinâmica, porém com menos detalhes.

| KHANACADEMY          | Assuntos $\sqrt{}$                                            | Tutor                                                 | Q Buscar por assuntos, habilidades e vídeos |                                     |                                                   |                                                                        | Página inicial | A -                                                                  |                                                                | Tiago Delpupo Mognhol -                      |                    |
|----------------------|---------------------------------------------------------------|-------------------------------------------------------|---------------------------------------------|-------------------------------------|---------------------------------------------------|------------------------------------------------------------------------|----------------|----------------------------------------------------------------------|----------------------------------------------------------------|----------------------------------------------|--------------------|
| Seus alunos          | Painel de aprendizado                                         | Gerenciar alunos                                      |                                             | Progresso por aluno                 | Progresso por habilidade                          |                                                                        | Grade          | Atividade                                                            | Tempo real                                                     | Programas                                    |                    |
| IFES VNI V<br>Turma: | Filter: Buscar tópicos ou habilidades v                       |                                                       |                                             | □ Com dificuldade                   |                                                   |                                                                        |                |                                                                      |                                                                | <b>ODownload</b>                             | И                  |
| Status do aluno      | Equações de<br>uma etapa<br>com<br>multiplicação e<br>divisão | Equações de<br>uma etapa<br>com adição e<br>subtração | Equações de<br>duas etapas                  | Problema de<br>equações<br>lineares | Equações com<br>variáveis em<br>ambos os<br>lados | Compreendendo<br>o processo de<br>resolução de<br>equações<br>lineares |                | Equações<br>lineares com<br>uma, nenhuma<br>ou infinitas<br>soluções | Conversão de<br>dízimas<br>periódicas<br>simples em<br>frações | Expressões<br>com variáveis<br>desconhecidas | Exp<br>com<br>desc |
| A                    |                                                               |                                                       |                                             |                                     |                                                   |                                                                        |                |                                                                      |                                                                |                                              |                    |
| $\overline{A}$       |                                                               |                                                       |                                             |                                     |                                                   |                                                                        |                |                                                                      |                                                                |                                              |                    |
| $\overline{A}$       |                                                               |                                                       |                                             |                                     |                                                   |                                                                        |                |                                                                      |                                                                |                                              |                    |
| A                    |                                                               |                                                       |                                             |                                     |                                                   |                                                                        |                |                                                                      |                                                                |                                              |                    |
| $\mathsf{C}$         |                                                               |                                                       |                                             |                                     |                                                   |                                                                        |                |                                                                      |                                                                |                                              |                    |
| $\mathsf{c}$         |                                                               |                                                       |                                             |                                     |                                                   |                                                                        |                |                                                                      |                                                                |                                              |                    |
| D                    |                                                               |                                                       |                                             |                                     |                                                   |                                                                        |                |                                                                      |                                                                |                                              |                    |
| F                    |                                                               |                                                       |                                             |                                     |                                                   |                                                                        |                |                                                                      |                                                                |                                              |                    |
| g                    |                                                               |                                                       |                                             |                                     |                                                   |                                                                        |                |                                                                      |                                                                |                                              |                    |
| $\mathsf g$          |                                                               |                                                       |                                             |                                     |                                                   |                                                                        |                |                                                                      |                                                                |                                              |                    |
| $\mathsf{G}$         |                                                               |                                                       |                                             |                                     |                                                   |                                                                        |                |                                                                      |                                                                |                                              |                    |
| H                    |                                                               |                                                       |                                             |                                     |                                                   |                                                                        |                |                                                                      |                                                                |                                              |                    |

<span id="page-22-1"></span>Figura 2.17: [Grade.](https://pt.khanacademy.org/coach/dashboard)

Clicando em Atividade você pode acompanhar em quais dias e horários o usuário efetuou login e quais tópicos foram praticados.

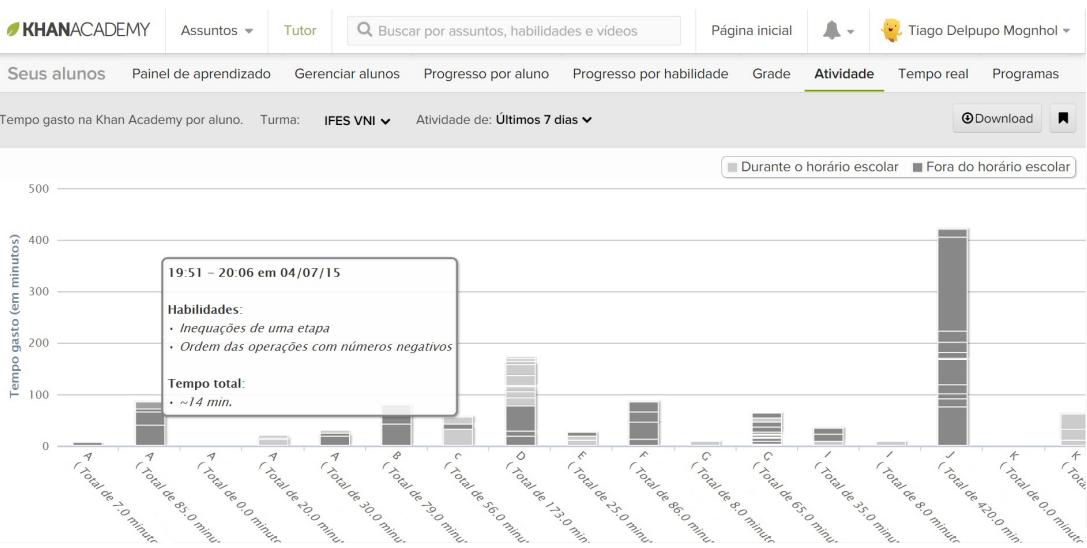

<span id="page-22-2"></span>Figura 2.18: [Atividade.](https://pt.khanacademy.org/coach/dashboard)

#### <span id="page-22-0"></span>2.9 Mapa do conhecimento

Talvez você possa estar se perguntando: se esta plataforma é adaptativa, quais critérios ela utiliza para saber quais conteúdos ministrar a cada usuário? A resposta é relativamente simples: um imenso grafo que engloba todas as habilidades disponíveis na plataforma, chamado de Mapa do conhecimento.

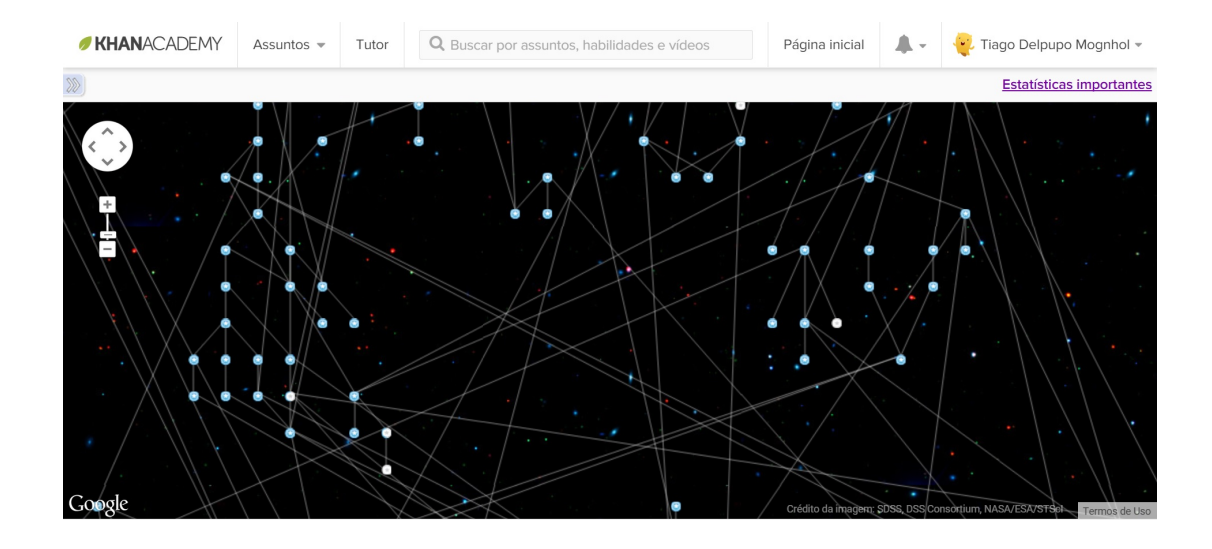

<span id="page-23-1"></span>Figura 2.19: [Mapa do conhecimento.](https://pt.khanacademy.org/coach/dashboard)

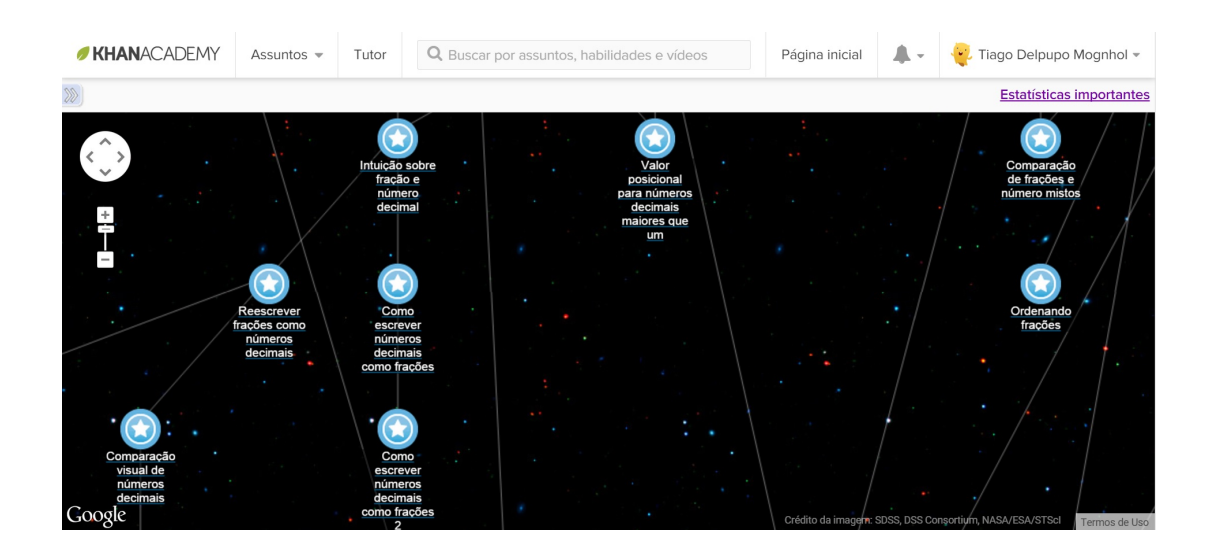

<span id="page-23-2"></span>Figura 2.20: [Mapa do conhecimento \(ampliado\).](https://pt.khanacademy.org/coach/dashboard)

Para cada usuário, este grafo começa em cinza e vai sendo preenchido pela cor azul. Quando detectado alguma dificuldade em um tópico, a plataforma sabe quais são os pré-requisitos para o domínio da habilidade, retrocedendo pelo grafo o quanto for necessário. O mesmo acontece para a sucessão de exercícios, respeitando sempre a hierarquia pré determinada.

#### <span id="page-23-0"></span>2.10 Tutorial da Khan Academy

Você pode consultar um tutorial completo, dentro do próprio site da Khan Academy, através do link https://pt.khanacademy.org/coach-res/reference-for-coaches.

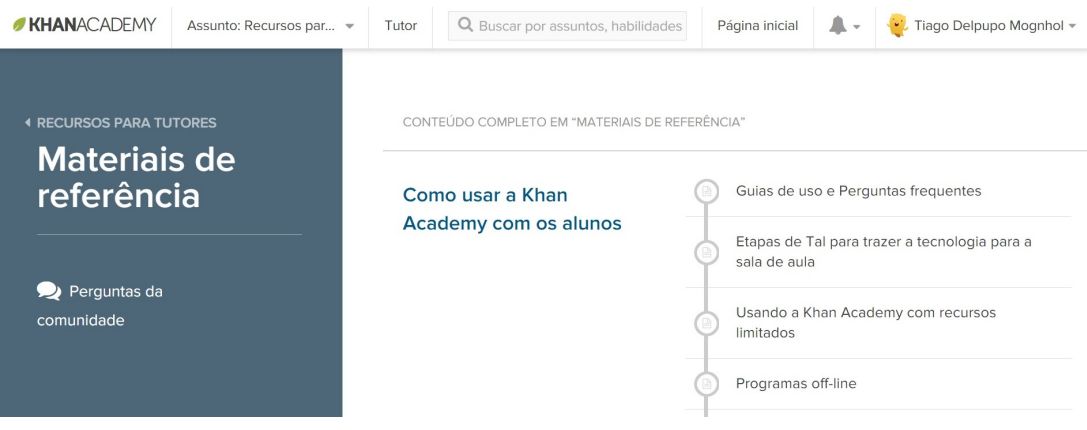

<span id="page-24-0"></span>Figura 2.21: [Tutorial da Khan Academy.](https://pt.khanacademy.org/coach-res/reference-for-coaches)

Uma dica: se deseja aprender mais, acesse o site e pratique. Você terá acesso a exercícios em formatos que não seriam possíveis nos livros didáticos. O site é bastante intuitivo e ótimo para rever conceitos básicos de matemática.

Atualmente a Khan Academy é composta por milhares de atividades distribuídas entre as mais de 900 habilidades. Acompanhe sua turma e crie estratégias para que seus alunos obtenham êxito em todas elas.

# <span id="page-25-0"></span>3 Utilizando a Khan Academy como suporte ao ensino e avaliação

Dividimos esta experiência em duas etapas, cada uma ocupando um semestre letivo. Na primeira etapa, utilizamos o método tradicional de ensino: aulas expositivas, listas de exercícios, correções de exercícios, tira dúvidas, revisões, avaliações escritas, correções de avaliações, divulgação dos resultados e recuperações de notas e conteúdos para os alunos com baixo rendimento. A segunda etapa contou com apenas dois procedimentos: aulas expositivas e realização de atividades na plataforma Khan Academy. Abaixo, a ficha técnica do projeto:

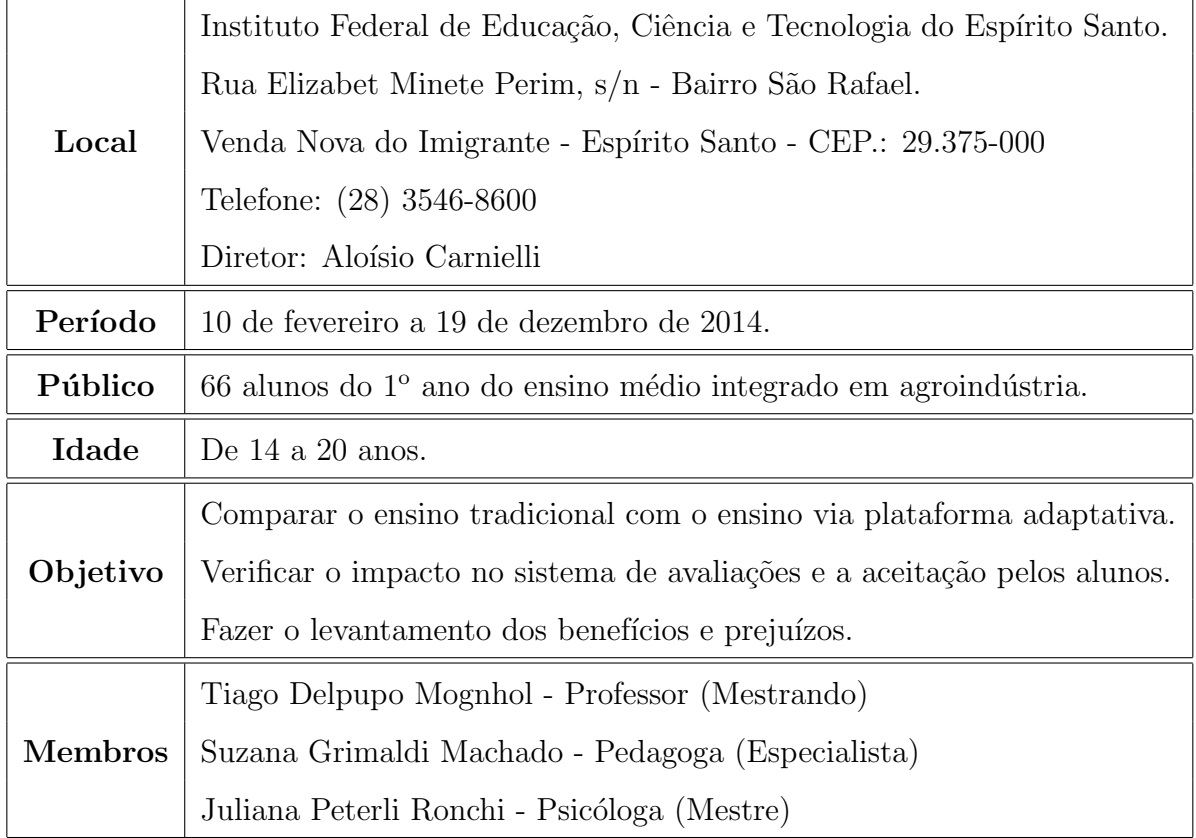

#### Ficha Técnica do Projeto

## <span id="page-26-0"></span>3.1 Conteúdos abordados

Os conteúdos ministrados seguiram o projeto de ensino de matemática para turmas de  $1^{\circ}$ ano do Curso Técnico em Agroindústria Integrado ao Ensino Médio em tempo integral do IFES, Campus Venda Nova do Imigrante. Em resumo, os tópicos tratados foram:

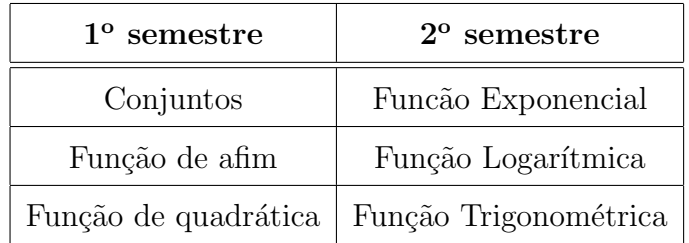

#### <span id="page-26-1"></span>3.2 Exercícios selecionados da plataforma

A primeira atividade avaliativa do 2° semestre consistia em completar 100% do tópico Fundamentos de matemática. Independentemente de conteúdo, este é o tópico mais básico disponível na Khan Academy e foi escolhido para motivar o aluno a organizar o tempo de estudo e descobrir as ferramentas e funcionalidades da plataforma. Para esta tarefa foi atribuído nota m´axima ao aluno que completasse 100% e, para os demais casos, nota zero. O prazo para conclus˜ao foi de 10 dias. Durante este per´ıodo, os alunos tiveram um acompanhamento mais próximo da psicóloga do campus, orientando sobre a importância da uma rotina de estudos.

<span id="page-26-2"></span>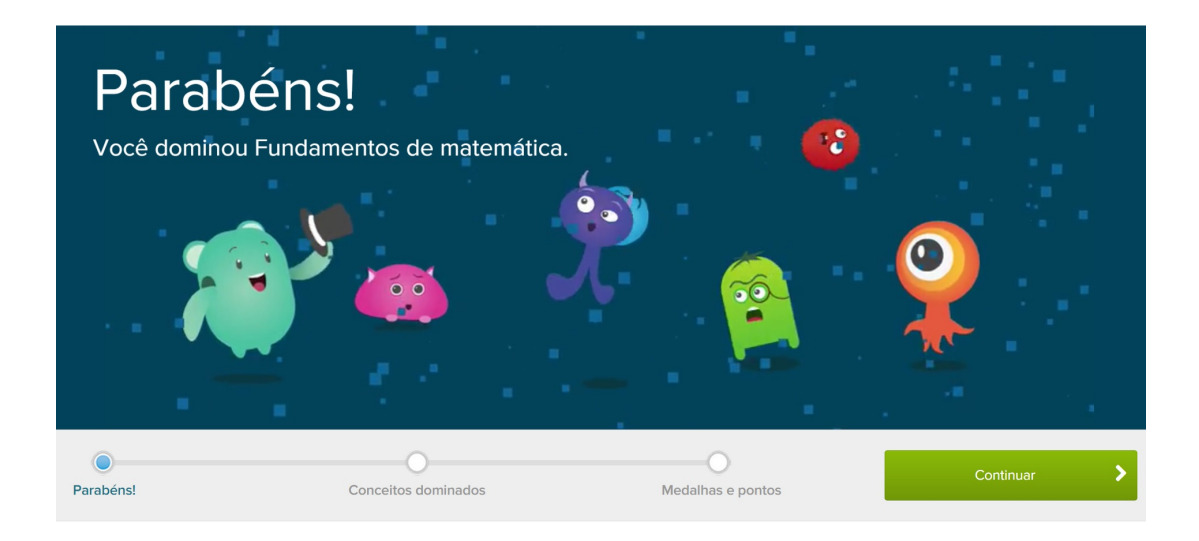

Figura 3.1: Fundamentos de matemática 100% concluído.

Aproveitando a empolgação dos alunos com o novo sistema, optamos por rever alguns conceitos de função quadrática. O objetivo era uma revisão após as férias, praticando exercícios diferentes dos disponíveis nos livros didáticos. Alguns alunos utilizaram também o software Geogebra e o sítio http://www.wolframalpha.com/ para resolução e verificação dos resultados, algo antes incomum na rotina de sala de aula.

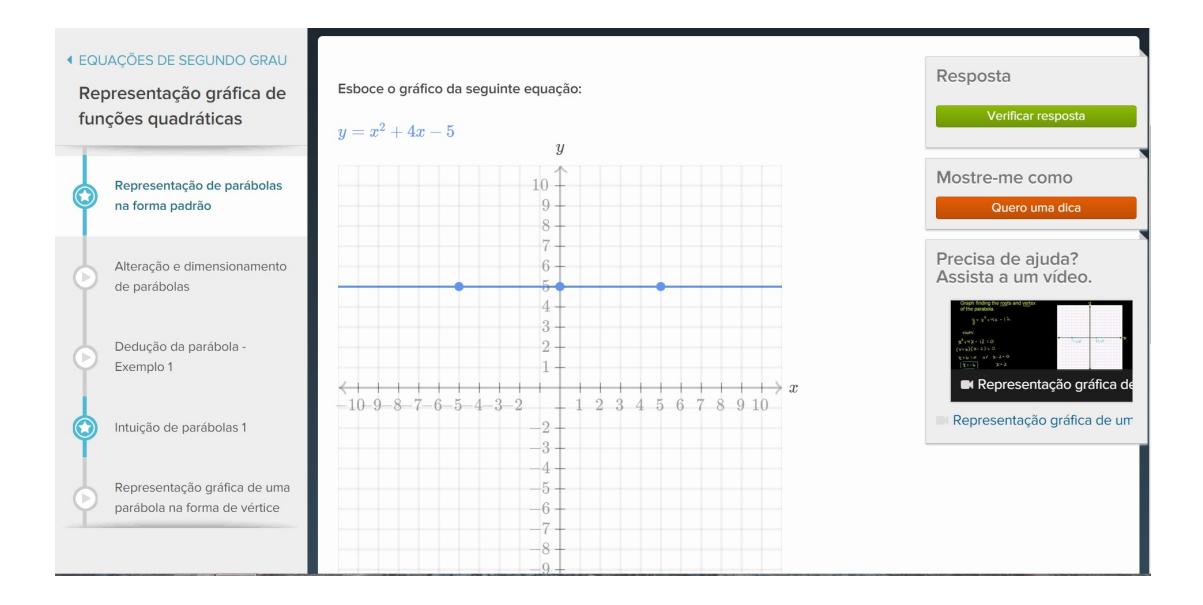

<span id="page-27-0"></span>Figura 3.2: Exemplo de atividade sobre função quadrática.

O tópico seguinte foi uma revisão básica de potências antes de iniciar as funções exponenciais. Para isto fizemos todas as atividades de Expoentes, radicais e notação científica do tópico Pré-Álgebra.

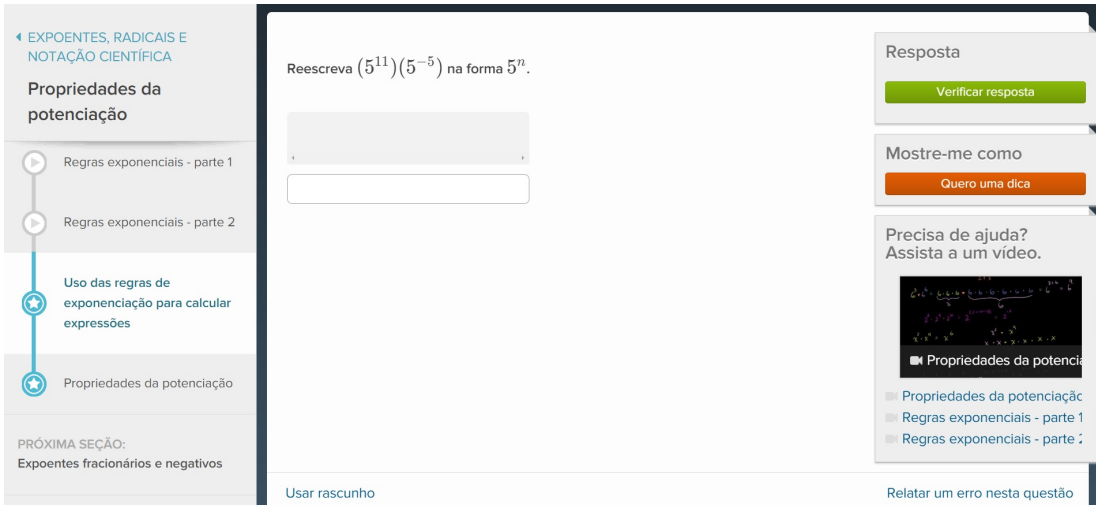

<span id="page-27-1"></span>Figura 3.3: Expoentes, radicais e notações científicas.

Prosseguindo com as atividades avaliativas, fomos até o tópico Álgebra II, que está subdividido em:

- 1. Sistemas de equações e inequações;
- 2. Funções e seus gráficos;
- 3. Funções racionais e polinomiais;
- 4. Expressões racionais;
- 5. Funções exponenciais e logarítmicas;
- 6. Números imaginários e complexos;
- 7. Seções cônicas;
- 8. Matrizes.

As atividades de 1 a 5 foram avaliadas. De 6 a 8 foram facultadas, por se tratarem de tópicos pertinentes ao  $2^{\circ}$  ano.

As últimas avaliações do ano foram do tópico Trigonometria, que está subdivido em:

- 1. Trigonometria básica;
- 2. Definição de círculo trigonométrico das funções de trigonometria;
- 3. Gráficos de funções trigonométricas;
- 4. Identidades trigonométricas e exemplos.

Somente as atividades 1 e 2 foram utilizadas para a avaliação. As atividades 3 e 4 foram orientadas em sala de aula e realizadas por grande parte dos alunos em casa, mas n˜ao foram avaliadas devido à falta de horário disponível no laboratório de informática do IFES, por conta da demanda de fim de ano, o que comprometeu os alunos que não possuíam acesso à internet em casa.

# <span id="page-29-0"></span>4 Conclusões

Os resultados foram muito positivos, principalmente em relação à rotina do professor, ao rendimento dos alunos e à ampliação do campo visual das necessidades de conteúdo em sala de aula. Para uma conclusão mais objetiva, vamos pontuar cada tópico com uma sessão, assim como também as dificuldades encontradas.

#### <span id="page-29-1"></span>4.1 Rendimento nas avaliações

Ao término do ano letivo de 2014, foi possível avaliar o impacto resultante da substituição das tradicionais provas pelo rendimento nos exercícios da plataforma adaptativa. Identificamos as duas turmas avaliadas apenas como "A" e "B". Os gráficos e tabelas a seguir mostram o quantitativo de alunos por faixa de rendimento em ambas.

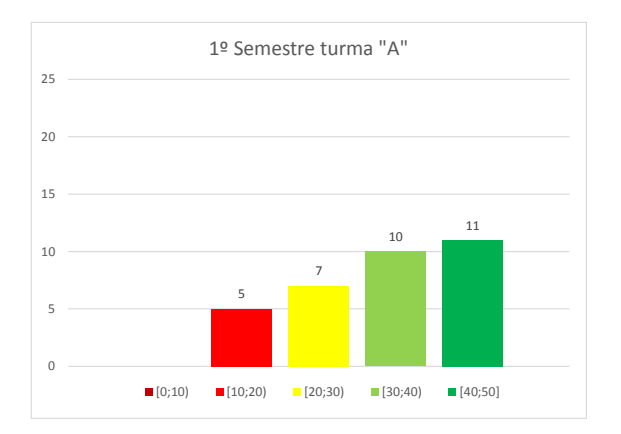

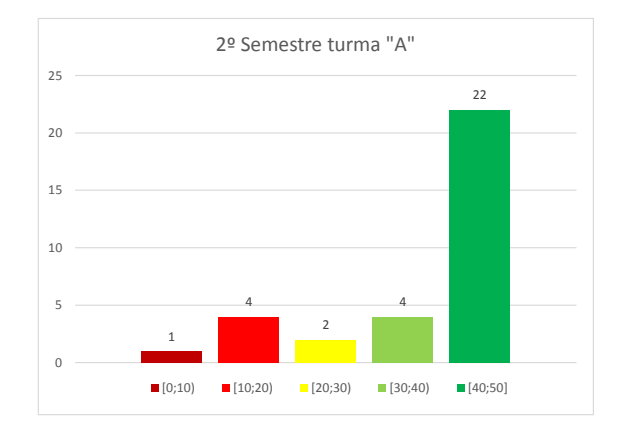

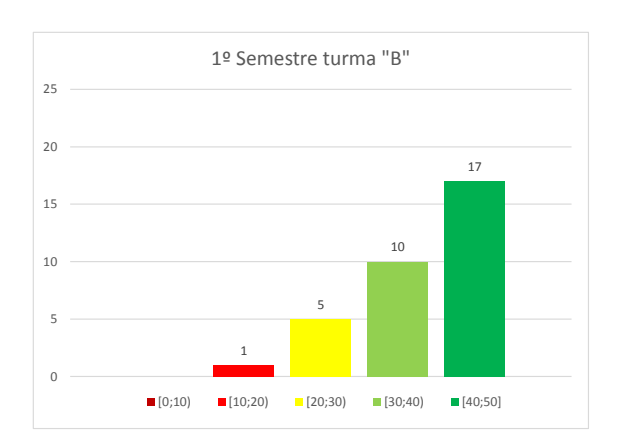

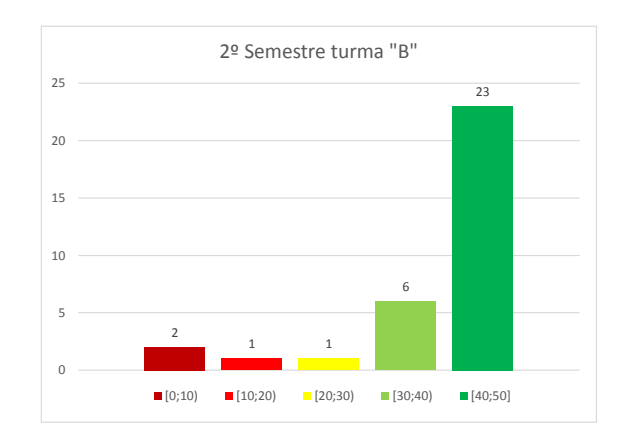

| <b>Nota</b>     | $1^{\rm o}$<br>semestre | $2^{\circ}$ semestre |
|-----------------|-------------------------|----------------------|
| [00; 10)        |                         |                      |
| [10; 20)        | 5                       |                      |
| [20; 30)        |                         | 2                    |
| [30; 40)        | 10                      |                      |
| [40; 50]        | 11                      | 22                   |
| Total de alunos | 33                      | 33                   |

Quantitativo de alunos por faixas de rendimentos da turma "A"

Quantitativo de alunos por faixas de rendimentos da turma "B"

| <b>Nota</b>     | $1^\text{o}$ semestre | $\vert$ 2 <sup>o</sup> semestre |
|-----------------|-----------------------|---------------------------------|
| [00; 10)        |                       | 2                               |
| [10; 20)        | 1                     |                                 |
| [20; 30)        | 5                     |                                 |
| [30; 40)        | 10                    |                                 |
| [40; 50]        | 17                    | 23                              |
| Total de alunos | 33                    | 33                              |

Em uma visão geral, identificamos que o uso da plataforma como ferramenta de ensino e avaliação acarretou melhoria significativa das notas. Alunos com rendimentos médio ou alto passaram a ter resultados ainda mais positivos. Uma das justificativas ´e que, ao errar uma atividade, era possível refazê-la, sem sofrer qualquer penalização, diferentemente da rotina de provas, onde o erro significava prejuízo na nota. Em contrapartida, alunos que não criaram o h´abito de uma rotina de estudos e n˜ao realizavam as atividades ficaram com rendimentos ainda piores.

#### <span id="page-30-0"></span>4.2 Rotina do professor

Talvez o maior impacto percebido neste trabalho seja sobre a rotina do professor. Antes composta por:

- Ministrar aulas;
- $\bullet$  Elaborar listas de exercícios;
- $\bullet$  Corrigir listas de exercícios;
- $\bullet$  Tirar dúvidas:
- $\bullet$  Revisar os conteúdos;
- Elaborar provas;
- Corrigir e entregar os resultados.

Agora se resumia em:

- Ministrar aulas;
- Acompanhar os alunos via plataforma.

Ou seja, a rotina tornou-se menos cansativa e mais otimizada. Sem necessitar de aulas para correções de exercícios, que no ensino médio demandam alta carga horária, sobra tempo para abordar tópicos mais variados ou avançados, como, por exemplo, aulas preparatórias para a OBMEP.

Notoriamente, para o professor é muito mais agradável perceber que possui tempo disponível para avançar com a turma no tema que considerar mais importante do que contar aulas para saber se irá conseguir cumprir o planejamento completo até o fim do ano.

#### <span id="page-31-0"></span>4.3 Conclusões dos alunos

Foi solicitado que os alunos fizessem o levantamento dos pontos positivos, pontos negativos e sugestões. Segue um resumo das considerações mais importantes:

#### Principais pontos positivos:

- Revisão de conteúdo a qualquer momento com as vídeoaulas;
- Possibilidade de fazer atividades pelo celular, em qualquer lugar;
- Realizar tarefas diferentes dos tradicionais formatos dos livros;
- $\bullet$  Possibilidade de repetir os exercícios até acertar;
- Facilidade para identificar as dificuldades individuais;
- As atividades tornam-se menos cansativas;
- $\bullet$  Muitos exercícios disponíveis na plataforma;
- Permite uma interação mais dinâmica com outras disciplinas;
- $\bullet$  Só faz os desafios quem realmente entendeu a matéria;
- Sistema fácil de manusear e entender;
- A repetição de exercícios melhora a compreensão;
- Permite a economia de papel;
- Cada aluno pode progredir no seu ritmo;
- $\bullet$  A aprendizagem é mais rápida;
- $\bullet$  Mais fácil para tirar notas boas;
- Melhora a interação com os colegas;
- O uso da tecnologia estimula os estudos;
- N˜ao ficamos presos na sala de aula;
- $\bullet$  Fazer na hora que achar mais agradável;
- Redução da quantidade de provas;
- Estressa menos o professor;
- $\bullet$  Acumulo de pontos estimula a fazer mais exercícios.

#### Principais pontos negativos:

• Algumas atividades n˜ao estavam completamente traduzidas;

- Os exercícios não tratam exatamente da realidade;
- $\bullet$  Exercícios repetidos, possibilitando decorar respostas;
- Os vídeos não substituem as aulas;
- $\bullet\,$  Não ter controle sobre quem está realizando a atividade em casa;
- Toma muito tempo;
- Retrocesso quando erra o desafio;
- $\bullet$  Interpretação complicada em alguns exercícios;
- $\bullet$  Só faziam porque valia nota;
- Explicação do professor diferente da apresentada na plataforma;
- Todo mundo consegue passar;
- Necessidade de mais momentos individuais com o professor;
- Fazer em casa dava preguiça;
- N˜ao exercitamos muito a mente porque utilizamos muito a calculadora;
- Esperar algumas horas para fazer novos desafios;
- Algumas imagens demoravam ou não abriam.

#### Principais sugestões:

- Melhorar a sincronia entre as aulas ministradas e as atividades do Khan;
- Utilizar o Khan como avaliação e manter também as avaliações tradicionais por escrito;
- Utilizar o Khan para todas as disciplinas;
- Continuar utilizando a plataforma;
- O professor precisa cobrar mais;
- O aluno deveria poder escolher entre o Khan e a prova tradicional.

#### <span id="page-34-0"></span>4.4 Conclusões do Núcleo Pedagógico

Foi solicitado que o núcleo pedagógico do IFES realizasse, em conjunto com os alunos, um breve relato sobre a experiência do uso da plataforma. Repassamos os relatos na íntegra:

"A partir de observações e conversas com os estudantes a respeito do uso do Khan nas aulas de matemática, os estudantes afirmaram que o Khan é interessante como uma ferramenta auxiliar ao estudo de matemática, mas que não deve substituir o professor e sua explicação, tampouco os processos vivenciados em sala de aula, como exercícios e provas. Os estudantes apontam a importância do Khan como recurso complementar à prática docente, mas que o professor, ainda assim, precisa manter a rotina da 'sala de aula', na qual explica, exemplifica, realiza exercícios com a turma, corrige, revisa. Apontam também que a prova, um dos instrumentos de avaliação comumente mais utilizados pelas instituições deve continuar existindo, apesar do acompanhamento da aprendizagem do aluno que a plataforma Khan Academy proporciona.

O Khan foi citado como importante instrumento de revis˜ao, por possibilitar ao estudante realizar os exercícios em quantidade e com o apoio de rascunhos, exercícios resolvidos e vídeoaulas, além de proporcionar, em alguns momentos, um espaço mais agradável e dinâmico para aprendizagem, pois apresenta uma nova forma para aprender, com in´umeros recursos, tendo uma abordagem mais prática para o entendimento das atividades. Para alguns alunos a facilidade de acesso a computador e internet fora do espaço escolar torna-se o maior entrave. Para outros, entretanto, a possibilidade de acessar em qualquer hora e lugar, garante o hábito do estudo fora do espaço escolar.

De modo geral, a utilização do Khan é bem avaliada pelos alunos, possibilitando uma nova metodologia de aprendizagem em matemática. Enfatizam, porém, a importância de aliar a esse novo recurso a explicação cotidiana do professor em aula, com exercícios e atividades avaliativas em sala, complementada pelo Khan.

A percepção do aluno sobre a utilização da tecnologia em aula confronta-se com a ideia comumente divulgada de que os recursos tecnológicos são os preferidos pelos adolescentes, já que embora tenham aprovado o uso dessa plataforma, n˜ao dispensam, em nenhum momento, a aula e a interação com o professor."

#### <span id="page-35-0"></span>4.5 Dificuldades durante o processo

As salas de informática do campus possuiam apenas 20 computadores, enquanto as turmas tinham 33 alunos. Como as aulas eram geminadas, 2 aulas seguidas de 50 minutos cada, havia alternância de usuário. Uma solução prática foi dividir a turma em 2 grupos. Enquanto um utilizava os computadores da sala de informática, o outro participava das aulas teóricas na sala tradicional.

#### <span id="page-35-1"></span>4.6 Conclusão final

Ficou claro que o uso da plataforma é algo muito positivo, mas como ferramenta de suporte, n˜ao devendo substituir as tradicionais ferramentes de ensino, como as aulas expositivas e provas escritas. Ela estimula o aprendizado e melhora a visão de que, apesar de cansativo, o ensino tradicional ainda leva grande carga de conhecimento.

## Referências Bibliográficas

- <span id="page-36-2"></span><span id="page-36-0"></span>[1] COSTA, M. V. A pedagogia da cultura e as crianças e jovens das nossas escolas. Disponível em: http://www.apagina.pt/. Acessado em 02/02/2015.
- <span id="page-36-1"></span>[2] KHAN, Salman. Um mundo, uma escola: a educação reinventada. Editora Intrínseca. Rio de Janeiro. 2012.